## BUSINESS LOGIC FLAWS IN **MOBILE OPERATORS SERVICES**

## B O G D A N A L E C U

#### **ABOUT ME**

- О Independent security researcher
- O Sysadmin
- **•** Passionate about security, specially when it's Л related to mobile devices; started with NetMonitor (thanks Cosconor), continued with VoIP and finally GSM networks / mobile phones
- T @msecnet / www.m-sec.net

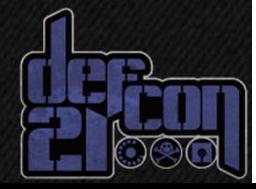

#### **GOALS**

o SIM Toolkit: what is it, how can we exploit ito Understanding of business logic flaws in mobile operators serviceso What you should do in order to protect from these attacks

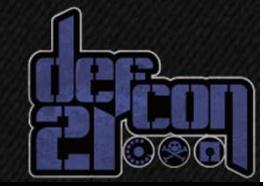

#### **TOPICS**

### 1. SIM TOOLKIT 2. HTTP HEADERS 3. DATA TRAFFIC VULNERABILITY4. THE EXTRA DIGIT 5. SUMMARY

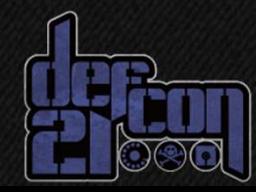

# SIM<br>1 TOO TOOLKIT

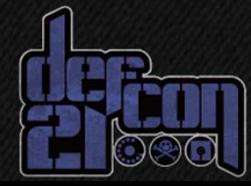

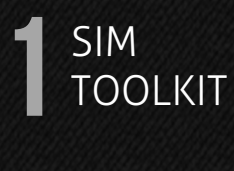

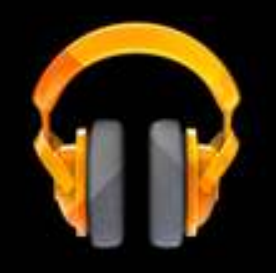

**Play Music** 

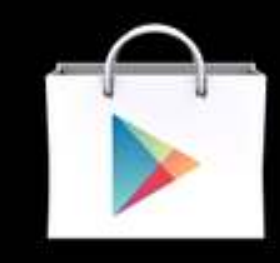

**Play Store** 

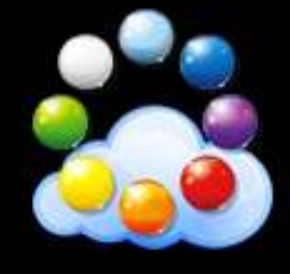

Polkast

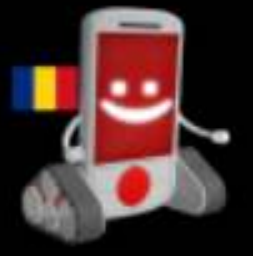

Romania Android

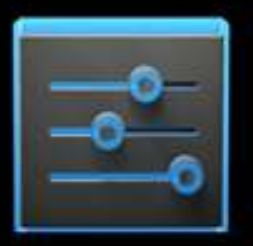

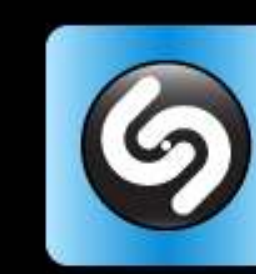

Settings

Shazam

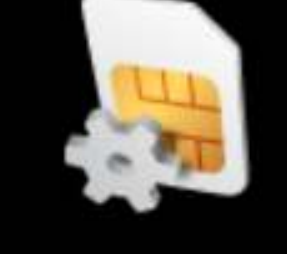

**SIM Toolkit** 

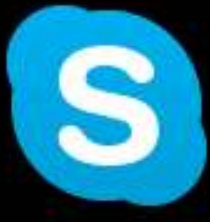

Skype

Example of SIM Toolkit icon on your mobile device

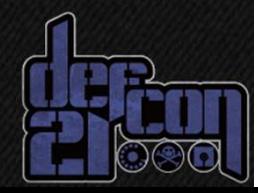

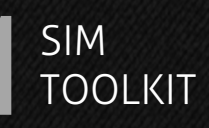

#### For sending Ringtones, operator logo, concatenated messages, SMS makes use of the User Data Header

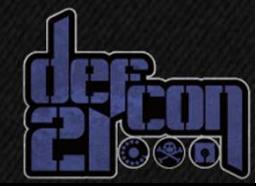

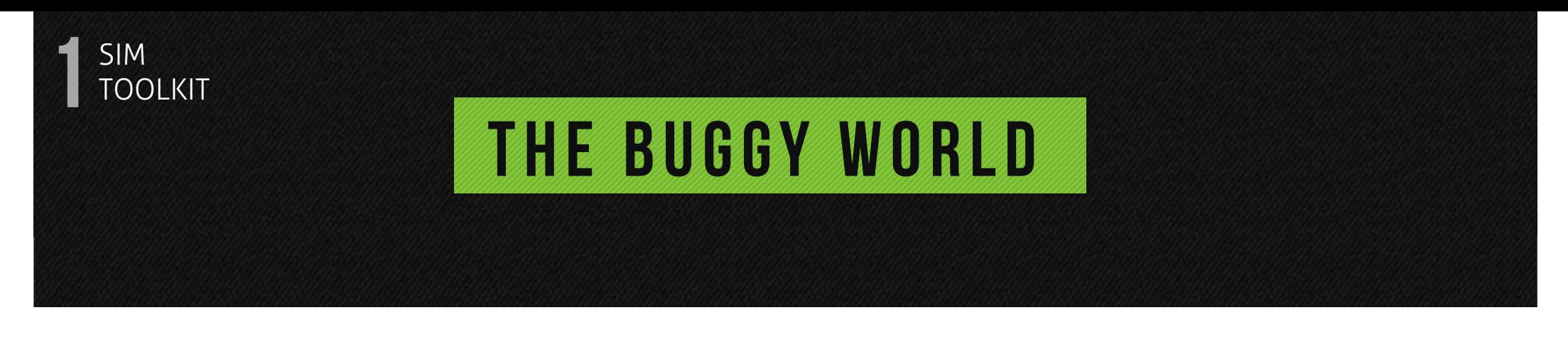

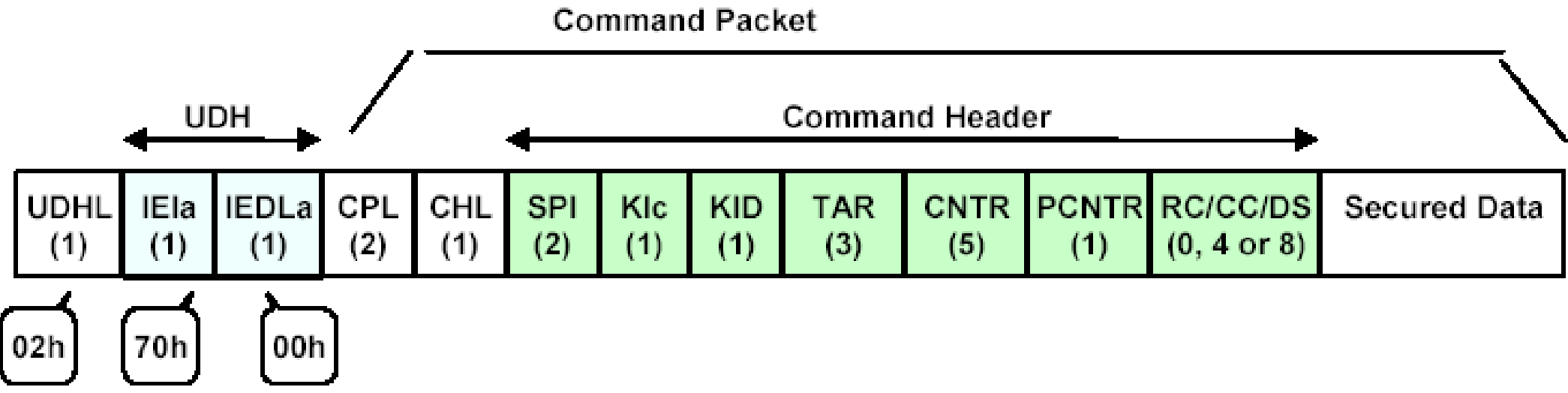

#### ETSI TS 101 181 V8.9.0

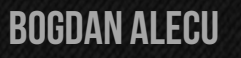

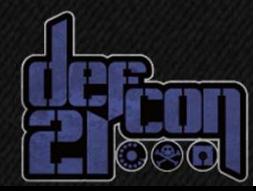

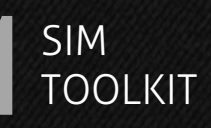

The type of message sent is addressed directly to the SIM, by setting the PID to 0x7F, corresponding to USIM Data Download and by setting DCS to F6

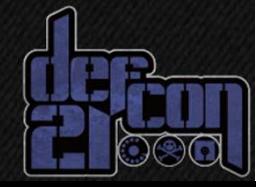

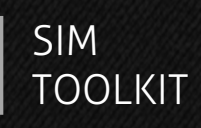

"

#### … then the ME shall pass the messagetransparently to the SIM… shall not display the message, or alert the user of a short message waiting

#### ETSI GSM 11.14

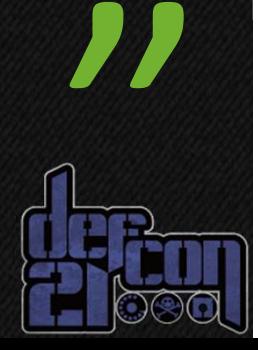

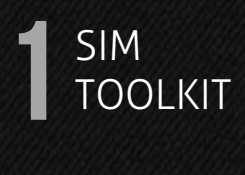

**Second Byte:** 

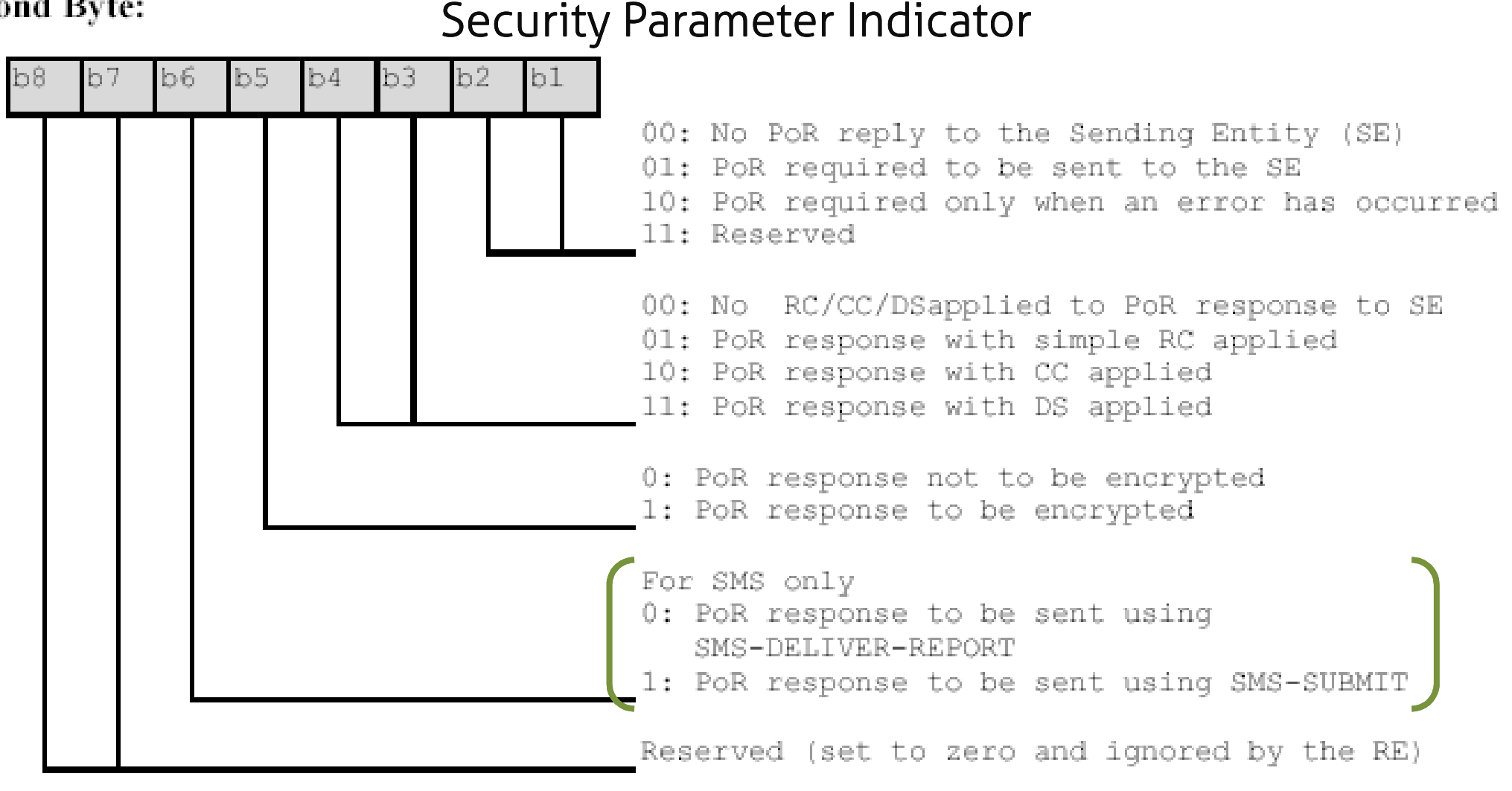

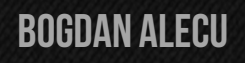

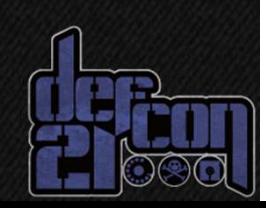

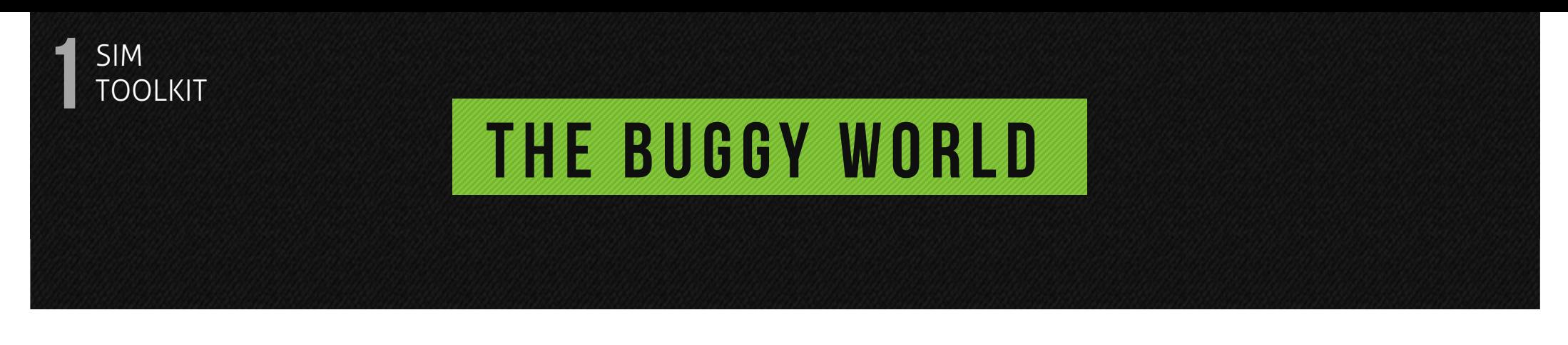

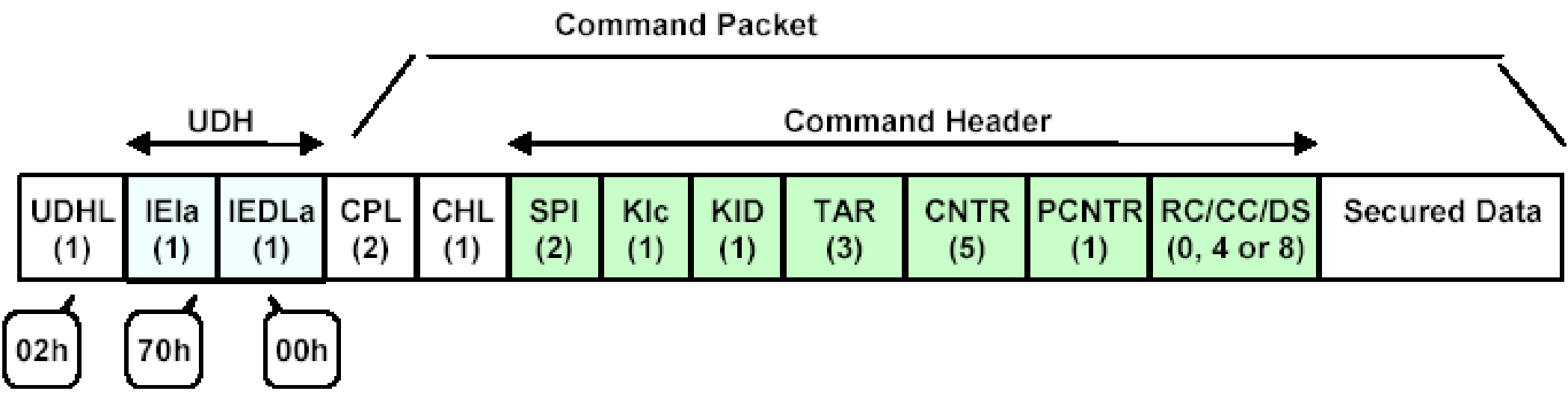

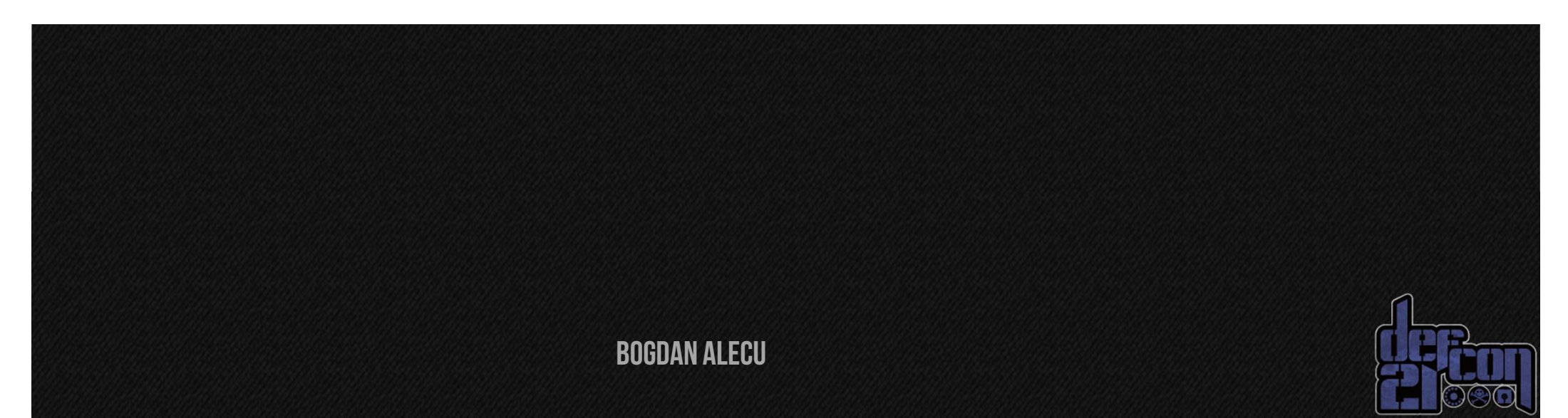

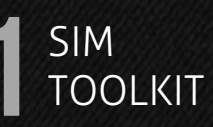

## UDH (User Data Header): 027000PID (Protocol ID): 7F DCS (Data Coding Scheme): F6000e0d00210000b20000aabbccddee00CPLCHL SPI SPI KIc KID TAR CNTR

 $0 0 1 0 0 0 1$ 

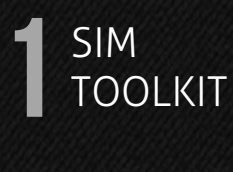

#### 263 12.553036 127.0.0.1 127.0.0.1 GSMTAP 75 GSM TERMINAL RESPONSE SEND SHORT MESSAGE: 0100  $\Box$

Frame 263: 75 bytes on wire (600 bits), 75 bytes captured (600 bits)

▶ Ethernet II, Src: 00:00:00 00:00:00 (00:00:00:00:00:00), Dst: 00:00:00 00:00:00 (00:00:00:00:00:00) ▶ Internet Protocol Version 4, Src: 127.0.0.1 (127.0.0.1), Dst: 127.0.0.1 (127.0.0.1) ▶ User Datagram Protocol, Src Port: 55844 (55844), Dst Port: gsmtap (4729) ▶ GSM TAP Header, ARFCN: 0 (Downlink), TS: 0, Channel: UNKNOWN (0) **V GSM SIM 11.11** Class: GSM (0xa0)

Instruction: TERMINAL RESPONSE (0x14)

#### v Card Application Tookit ETSI TS 102.223

▼ Command details: 011300 Command Number: 0x01 Command Type: SEND SHORT MESSAGE (0x13) Command Oualifier: 0x00

V Device identity: 8281

Source Device ID: Terminal (Card Reader) (0x82) Destination Device ID: SIM / USIM / UICC (0x81)

**v** Result: 00

Result: Command performed successfully (0x00) Status Word: 0100

**BOGDAN ALECU** 

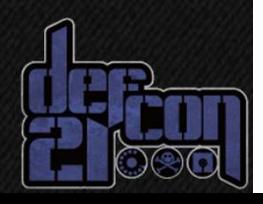

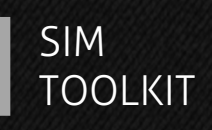

• SIM card automatically replies to the sending number Nothing in Inbox, Outbox – only on •your bill

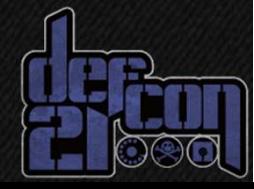

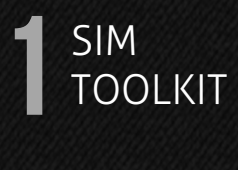

#### LET'S SEE IT IN ACTION!

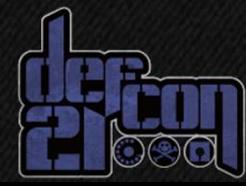

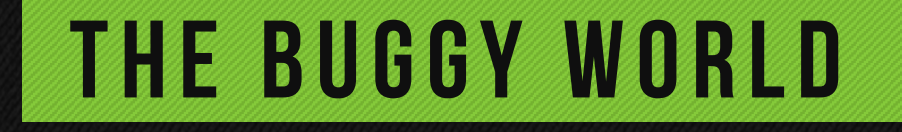

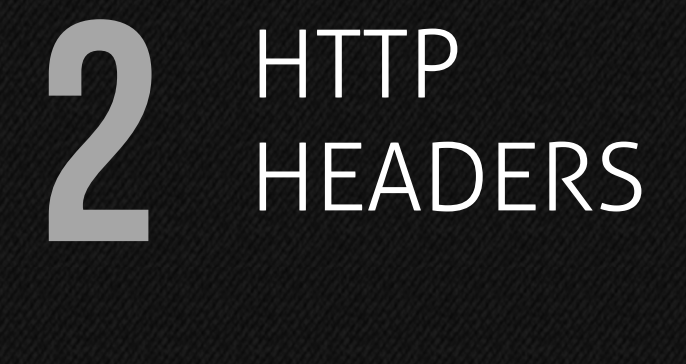

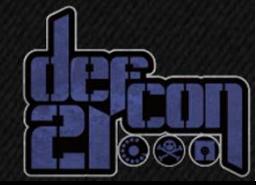

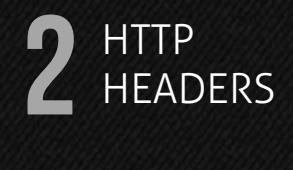

Mobile operators have their own WAP / WEB page for customers:

- **b** Balance check
- Money transfer •
- •Download music, videos, wallpapers
- $\bullet$  Subscribe to services (eg. custom ringback tones)

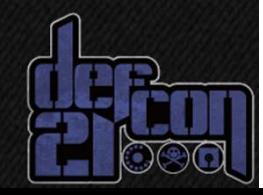

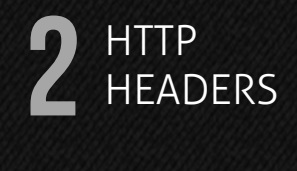

#### Are you connecting over Wi-Fi?

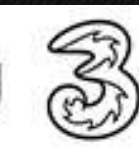

You need to be connected to Three's mobile network to access Planet 3. You may need to disconnect your Wi-Fi and reconnect it to the Three network to do this

Usually, you can go to your phone's settings menu to switch off Wi-Fi.

If you're on the Three network and you're having trouble getting online, go to your internet browser's settings menu. click "clear cache" and try again.

Are you connecting over another mobile operator's network?

You won't be able to access Planet 3 from another mobile operator's network. Order a free Pay As You Go SIM to get on to the Three mobile internet network.

#### > Order a free SIM.

Three.co.uk mobile site.

Three.co.uk full site.

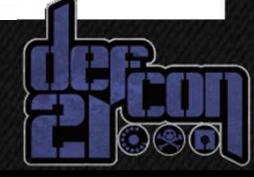

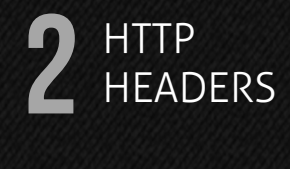

#### User Agent Switcher https://addons.mozilla.org/en-US/firefox/addon/user-agent-switcher/

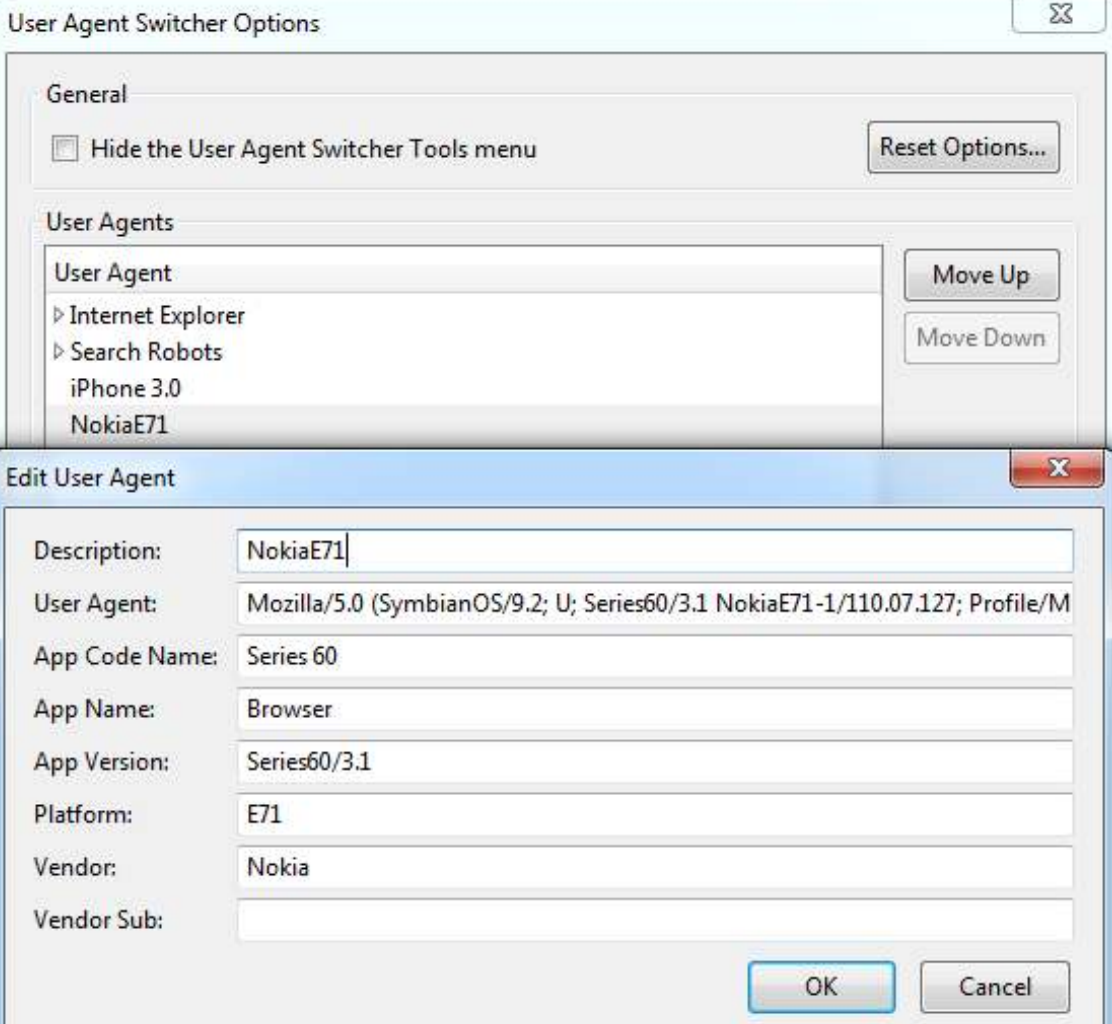

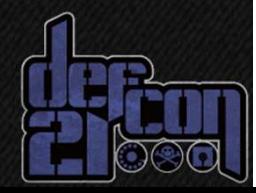

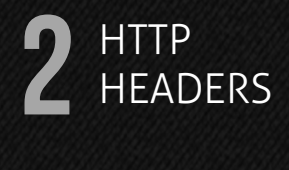

- $\bullet$  Operators know who to charge based on HTTP headers $\bullet$ • Sniff the traffic your phone does and look for the headers having number $\bullet$  "Privacy Leaks in Mobile Phone
	- Internet Access" by Collin Mulliner

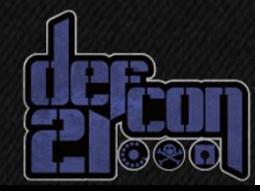

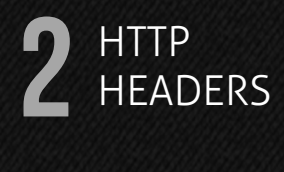

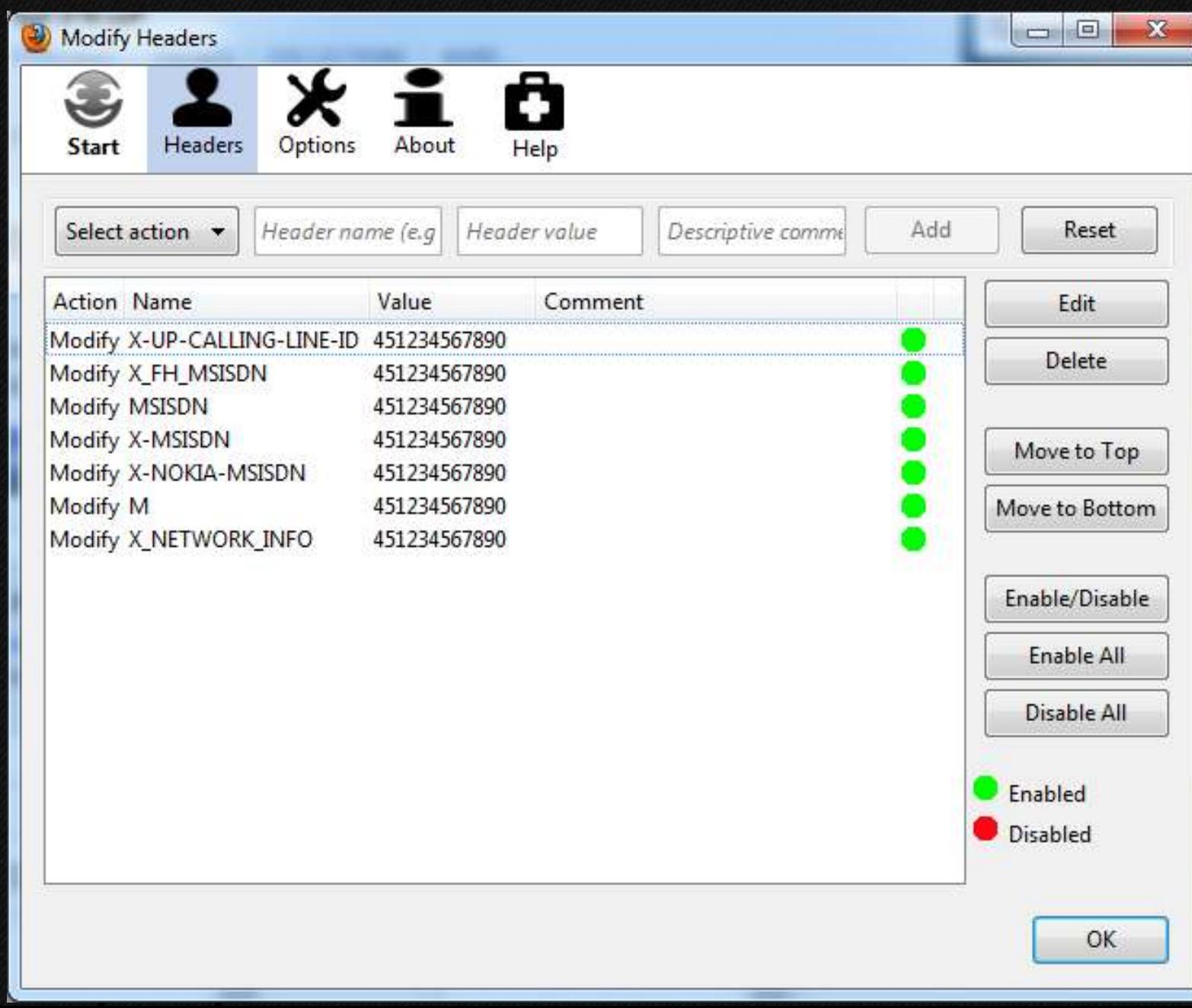

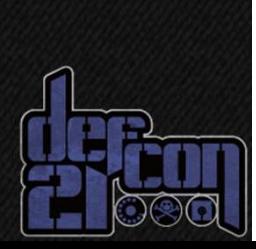

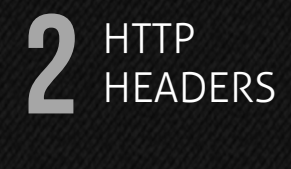

### The old fashioned way of the attack

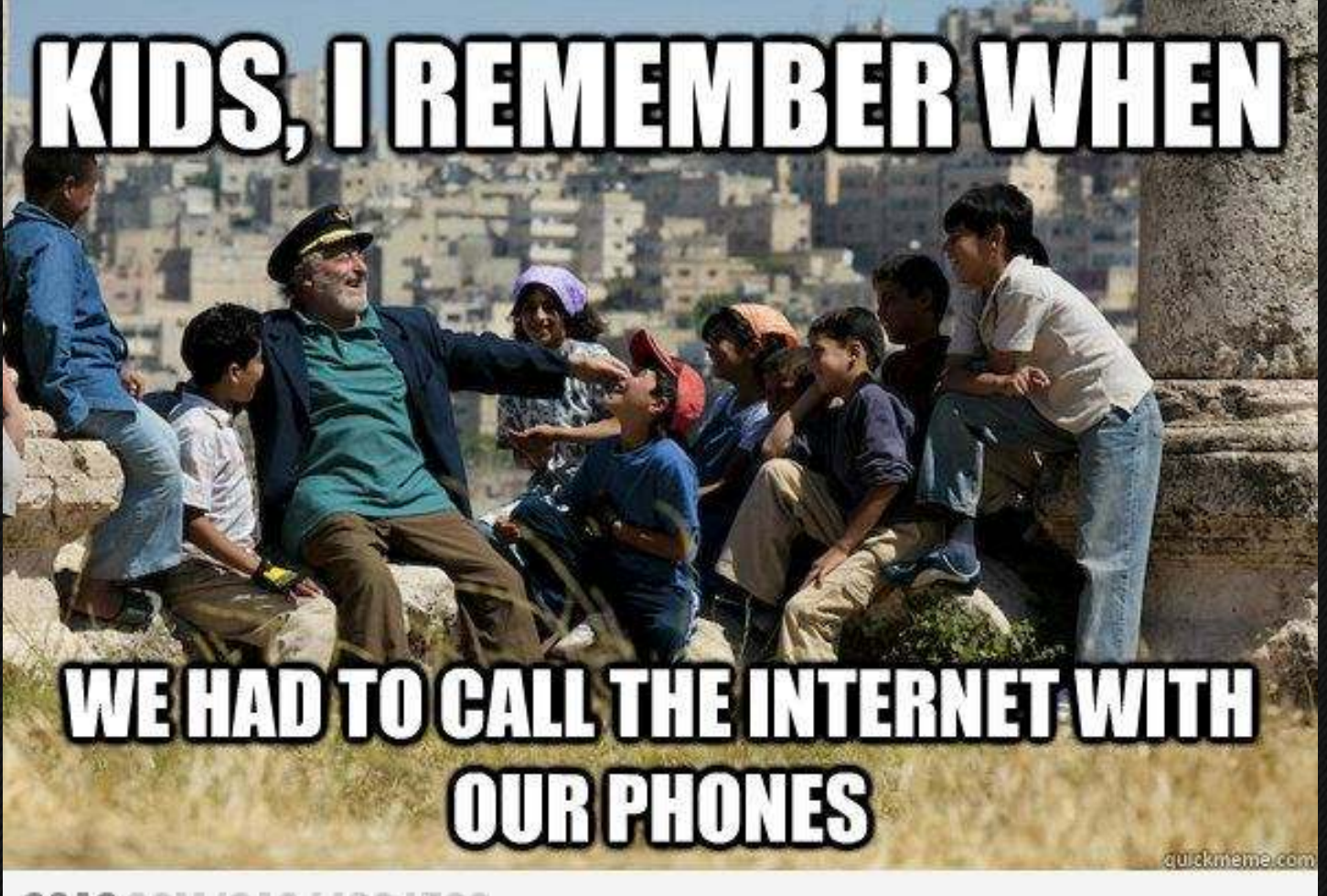

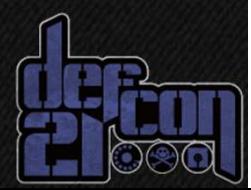

9GAG.COM/GAG/4664592

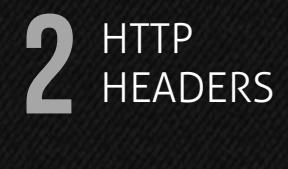

#### CSD (Circuit Switched Data) $\bullet$  Think about it like dial-up Since it involves actually placing a •phone call, it is exposed to the same vulnerabilities like a regular call

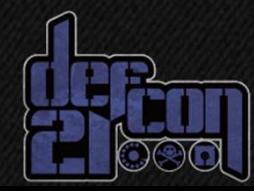

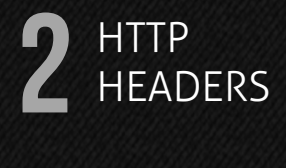

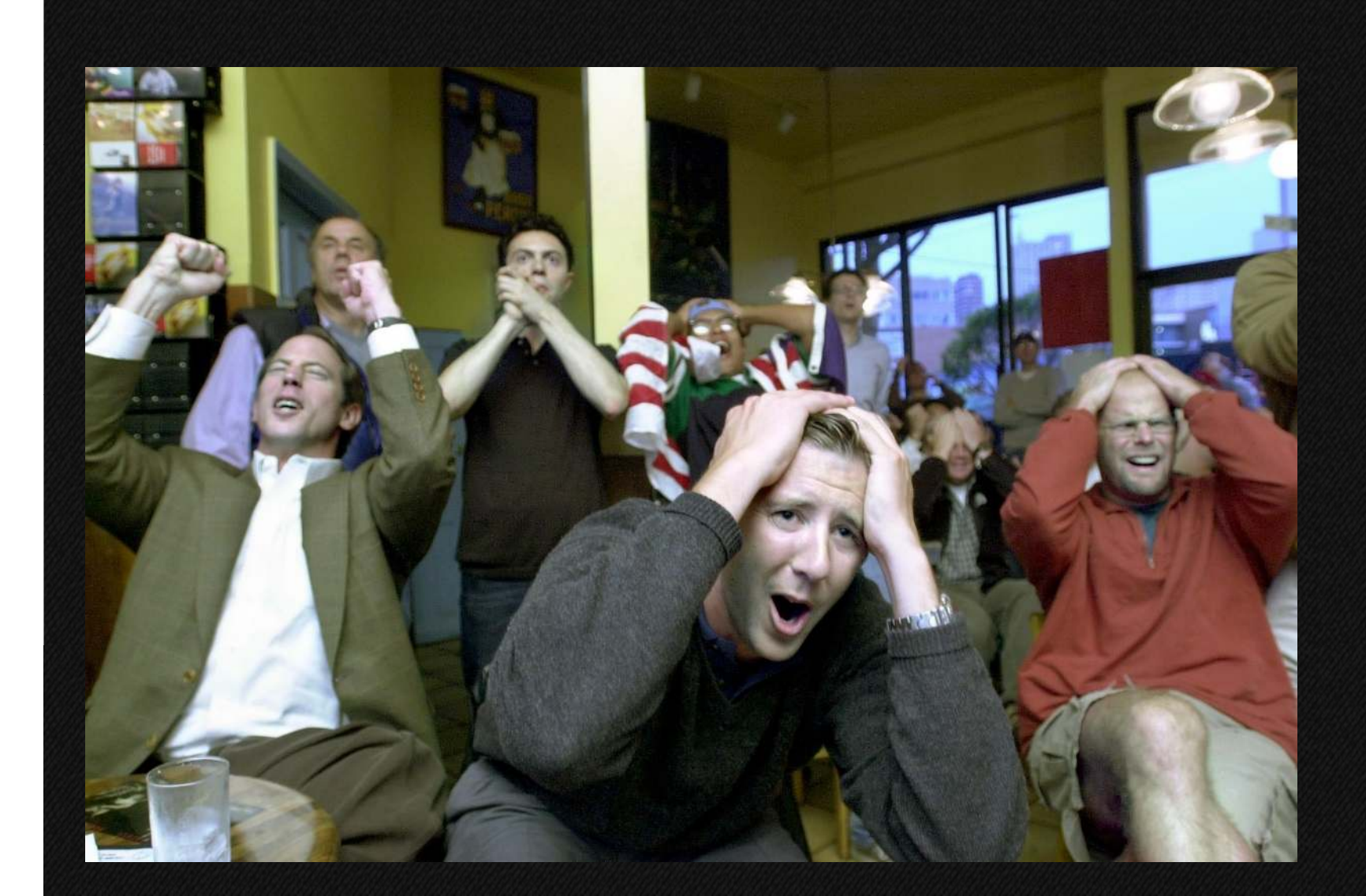

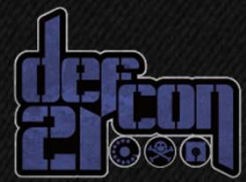

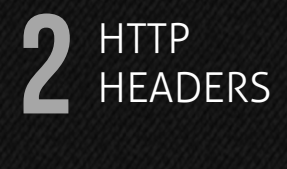

#### DEMO TIME!

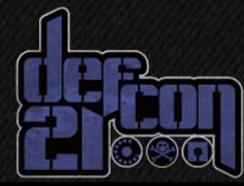

# **Data traffic<br>Diamage Vulnerabilit** vulnerability

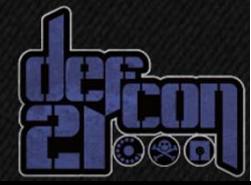

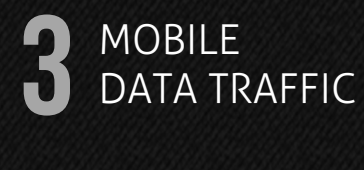

- • What happens when you reach data limit?
- • Have you ever tried to perform a DNS query?

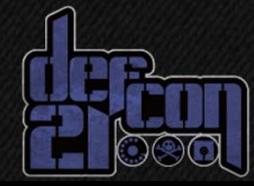

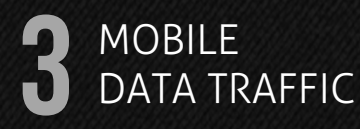

#### But what if …

- $\bullet$  you setup a VPN server listening on port 53 UDP (DNS port)
- $\bullet$  connect to this server and route all the traffic

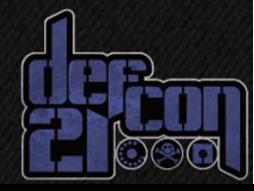

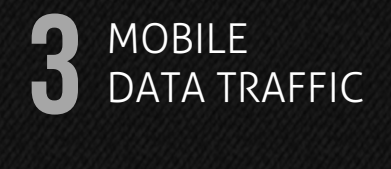

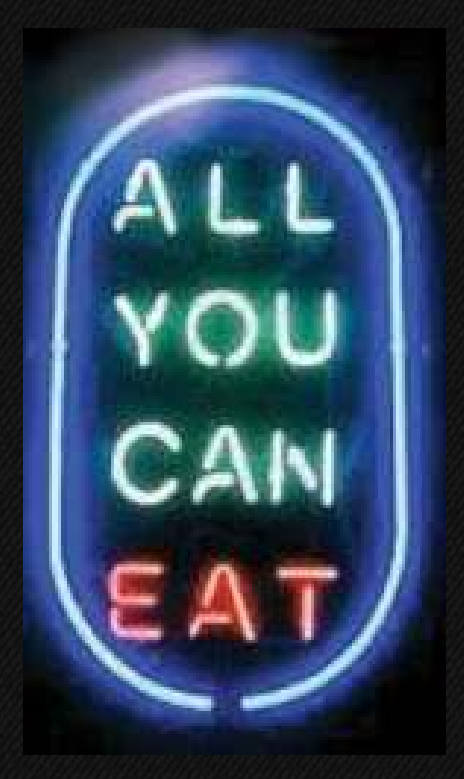

#### Internet traffic

#### Works also in Roaming!

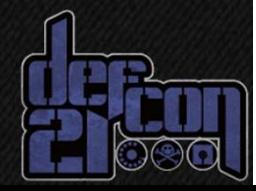

# **A** The extra digit

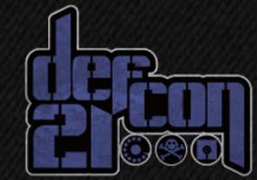

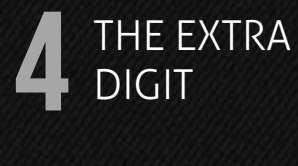

#### Do you have a flat-rate plan with unlimited minutes in the operator's network?

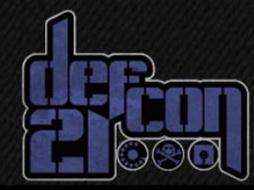

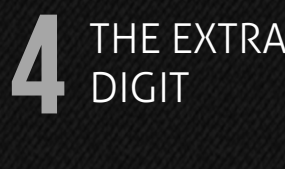

#### Do  $_{\sf not}$  try this at home!

- $\bullet$  Take a ported number that was in your network
- Add two more digits to the end of the •number
- •Place the call
- • You will be charged like calling in your network

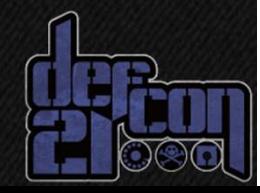

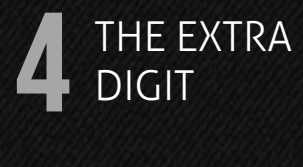

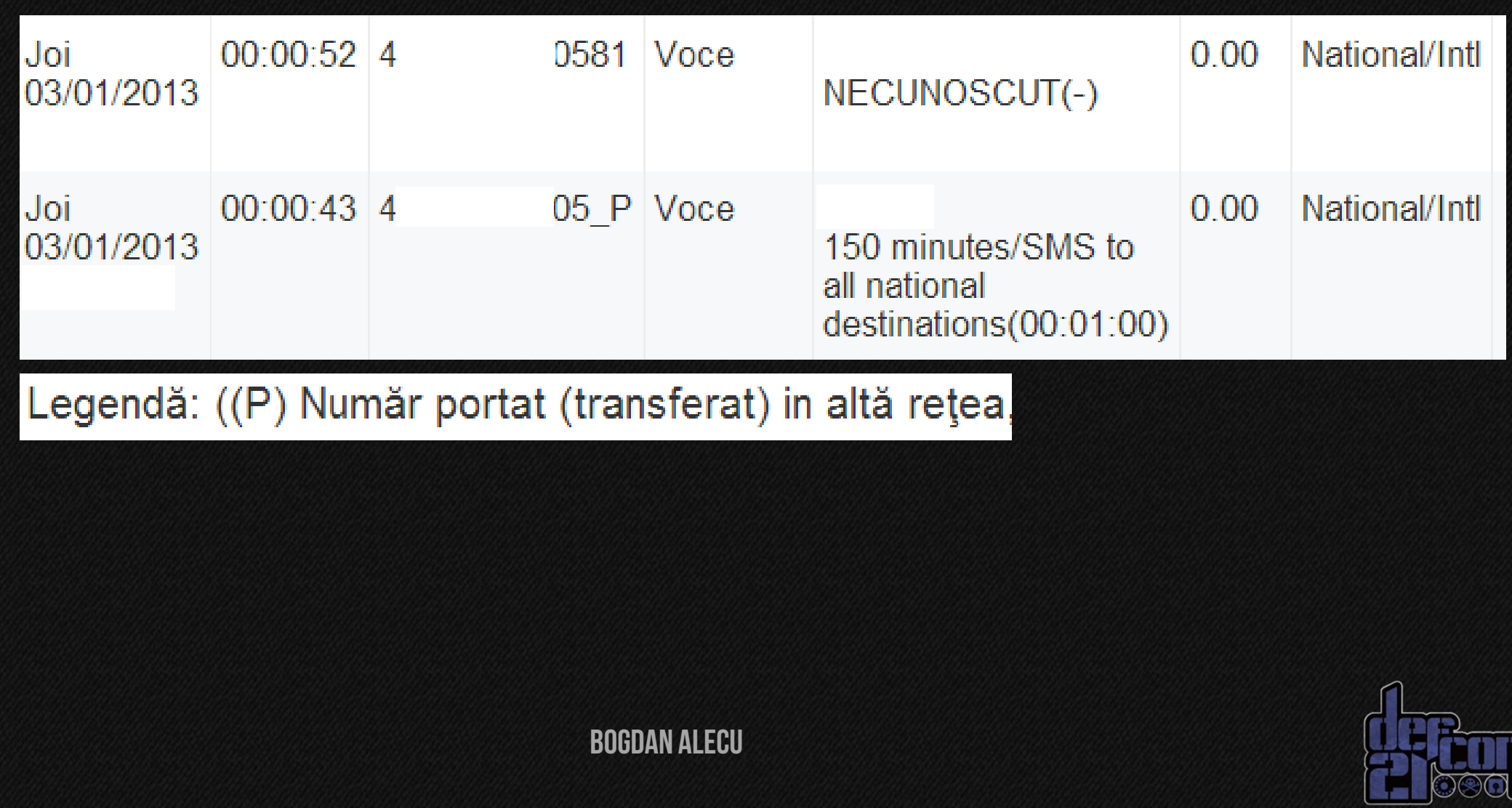

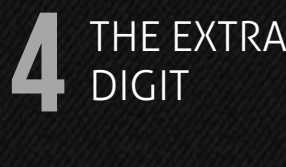

#### If that does not work… try with one digit, all the digits divert all calls to that number, but add a digit at the end of it

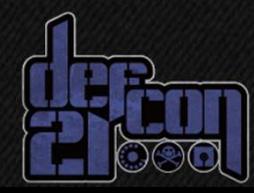

# **5** Summary

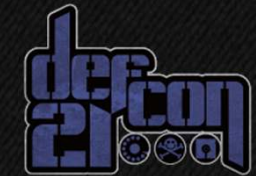

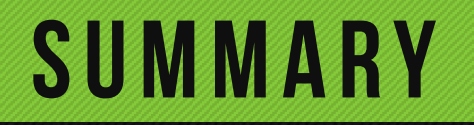

 $\overline{\mathbf{5}}$  Summary

"Our technology does not allow unauthorized access. Occurrence of errors in billing regarding data traffic or voice is excluded."

BOGDAN A

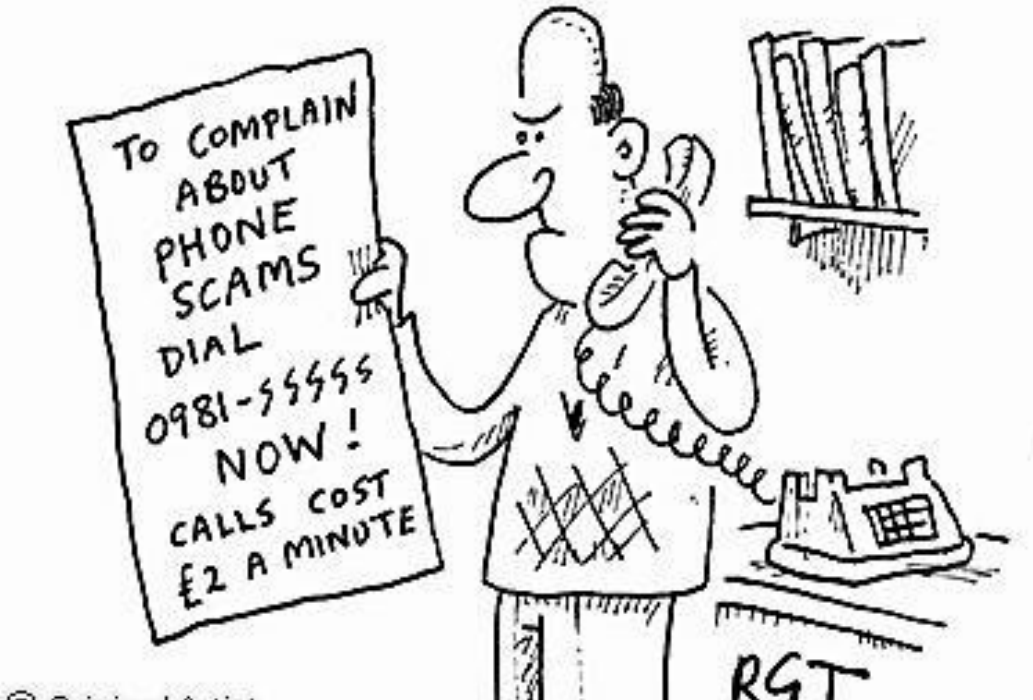

earch

#### **SUMMARY**

 $\overline{\mathbf{5}}$  Summary

o Test yourself and report the issues to your carriero Check if your carrier allows you to disable access to premium rate services

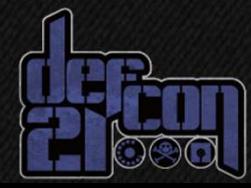

#### **SUMMARY**

 $\overline{\mathbf{5}}$  Summary

o Filter SIM command messages oDo not rely only on the caller ID o Always authenticate, do not forget about privacy

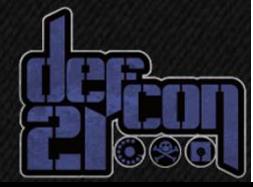

## **THANK YOU**

## FOR YOUR ATTENTION

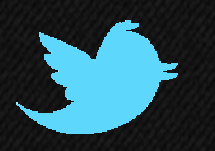

#### msecnet

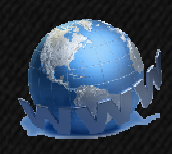

www.m-sec.net

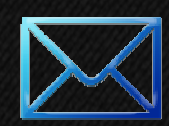

alecu@m-sec.net